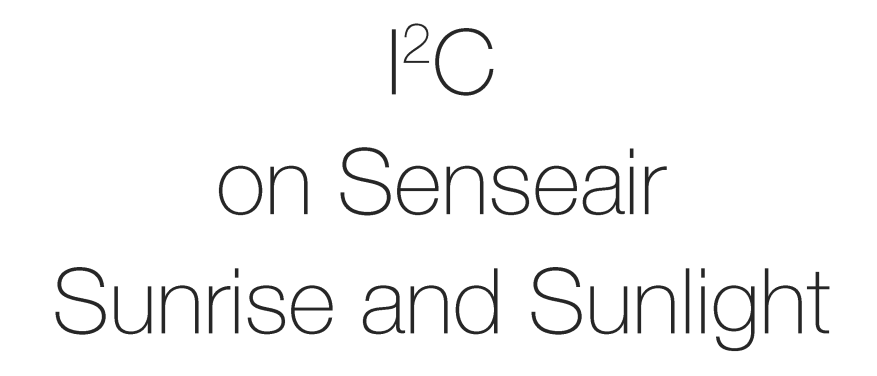

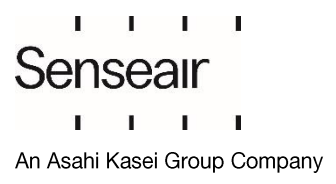

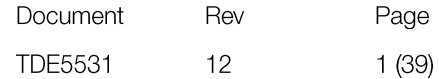

@2022 Senseair AB. All rights reserved.

#### Table of contents:

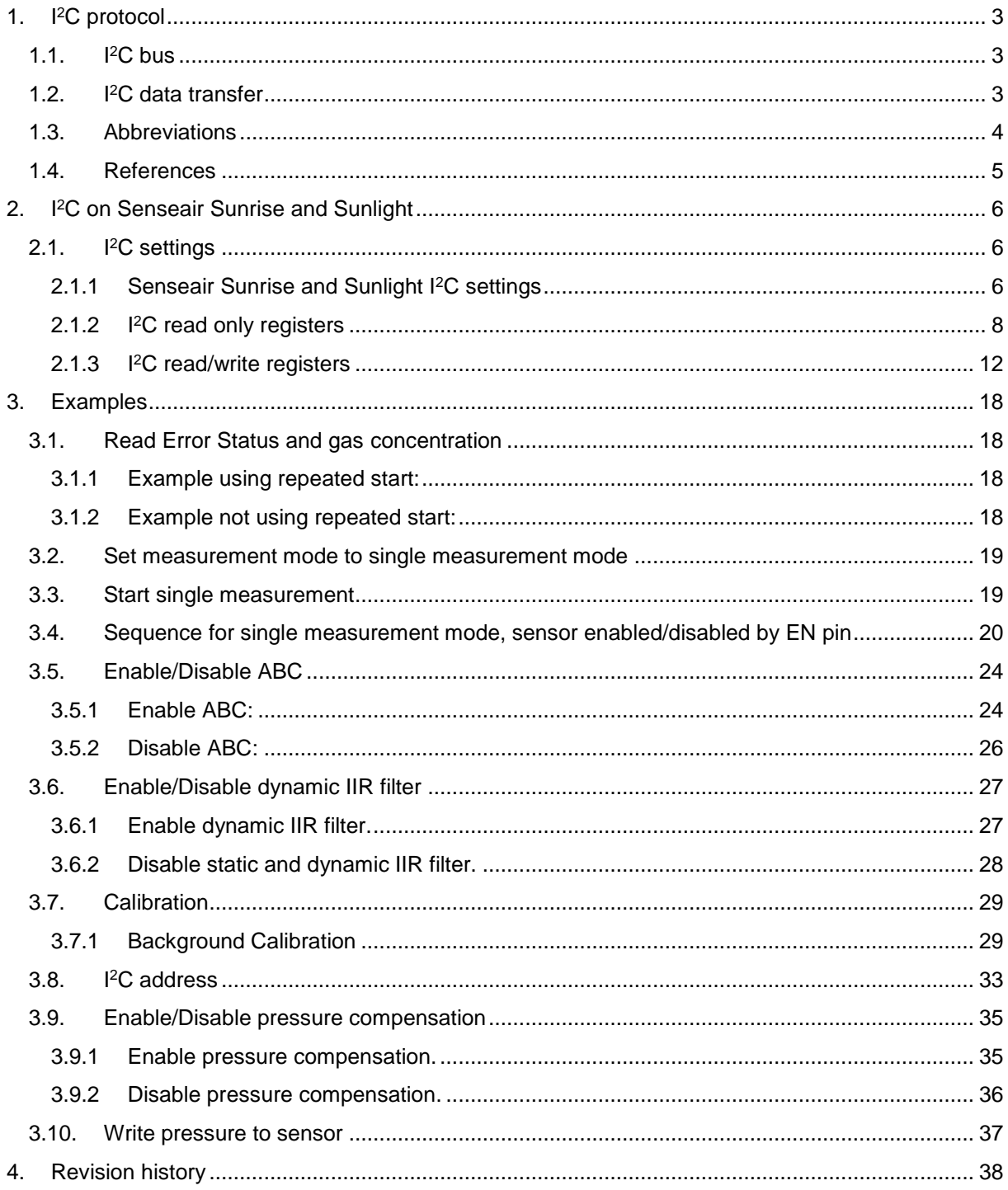

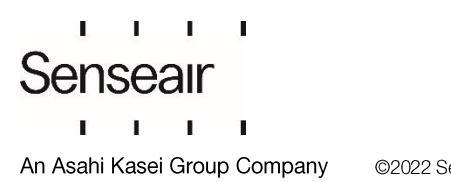

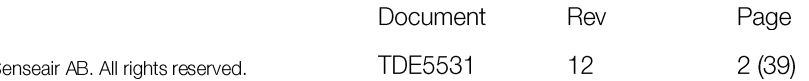

# <span id="page-2-0"></span>1. I <sup>2</sup>C protocol

<sup>12</sup>C is a communication protocol invented by Philips Semiconductor for communication between a master (or multiple masters) and a single or multiple slave devices. It is commonly used for intra-board low speed communications [\[1\].](#page-4-1)

#### <span id="page-2-1"></span> $1.1.$  $12C$  bus

I <sup>2</sup>C requires only two bus lines, serial data line (SDA) and serial clock line (SCL), [Figure 1](#page-2-3) is an example of an I<sup>2</sup>C bus with three salves and one master. Both SDA and SCL are bidirectional lines that should be connected to a positive voltage via a current source or pull-up resistors. The output stages of devices connected to the bus must have an open-drain or open-collector to perform the wired AND logic, an example is shown in [Figure 2.](#page-2-4)

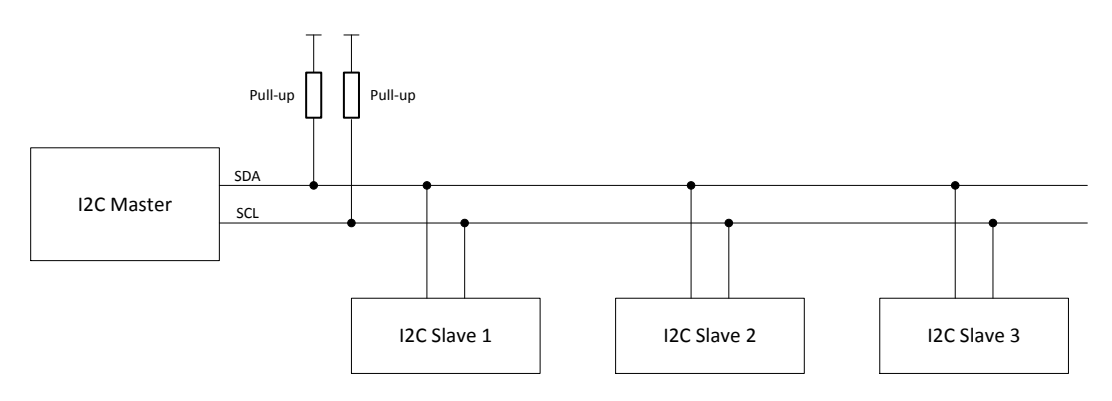

Figure 1. I <sup>2</sup>C Bus

<span id="page-2-3"></span>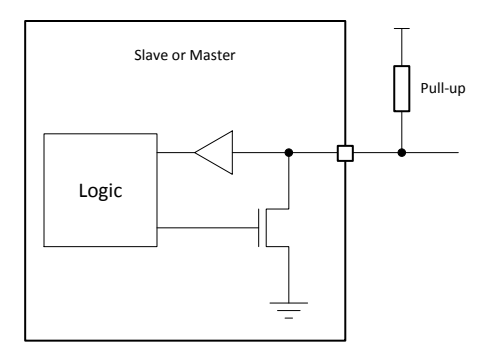

Figure 2. Structure of SDA/SCL ports

#### <span id="page-2-4"></span><span id="page-2-2"></span> $1.2.$ <sup>2</sup>C data transfer

Every I<sup>2</sup>C transmission starts with a START condition and ends with a STOP condition, however a transmission can contain repeated START conditions. A high to low transition on SDA line while SCL is high defines a START condition. A low to high transition on the SDA line while SCL is high defines a STOP condition. [Figure 3](#page-2-5) shows both a START and a STOP condition.

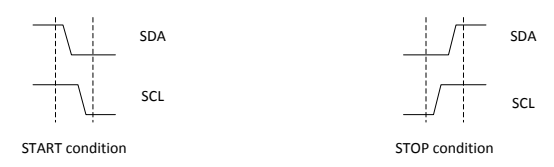

Figure 3. START and STOP conditions

Rev

 $12$ 

Page

 $3(39)$ 

<span id="page-2-5"></span>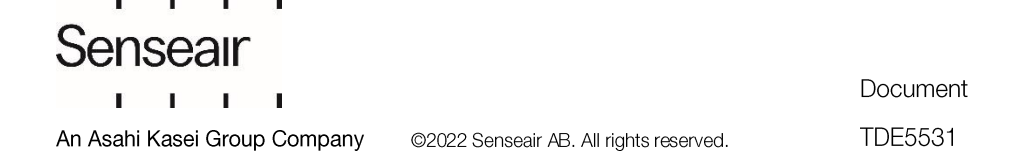

One data bit is transferred each clock pulse of SCL. Reading of SDA is done when SCL is high and SDA is only allowed to change when SCL is low. Every data byte is followed by one ACK/NACK bit. It is always the receiving device that does the ACK/NACK, for example when a master has written 8 bits to a slave the master releases SDA and the slave should drive SDA low before SCL goes high to ACK the transmission.

#### [Figure 4](#page-3-1) an[d](#page-3-2)

[Figure 5](#page-3-2) show examples of transmissions with ACK and NACK bits.

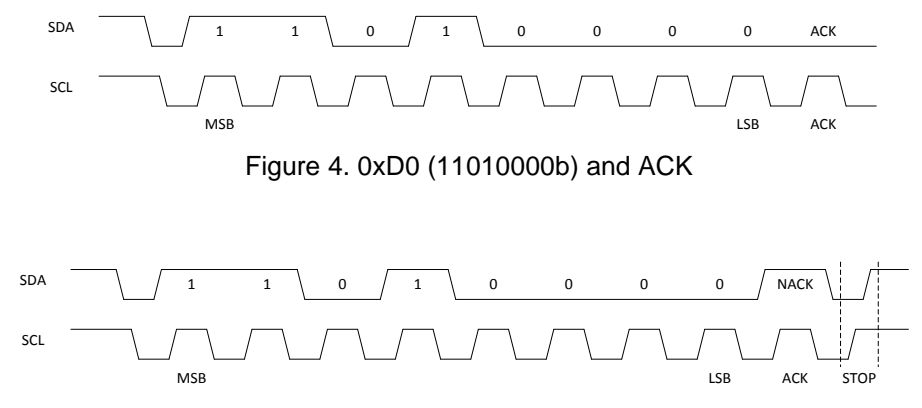

<span id="page-3-2"></span><span id="page-3-1"></span>Figure 5. 0xD0 (11010000b), NACK and STOP

The first byte sent after a START condition is always an address byte, the address itself is 7 bits (10 bits address mode exist but is not covered in this document) and the least significant bit is used as direction bit (R/W). If the least significant bit is 0 it means the master wants to write to the slave, if least significant bit is 1 it means that the master wants to read from the slave. When least significant bit is 1 the slave is intended to take control of SDA from next byte, but the master still controls SCL. When the master wants to stop reading from the slave it will NACK last byte sent by the slave and send a STOP condition.

If a receiving device, master or slave, needs additional time to for example evaluate a received byte it can pause the data t[ransfer by holding SCL low, this is called clock stretching.](#page-3-3) An example of clock stretching is shown in [Figure](#page-3-3) 6.

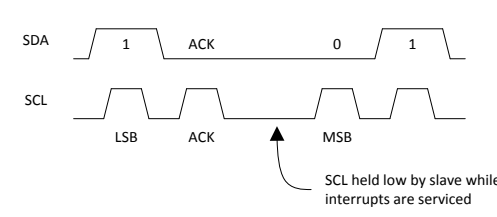

<span id="page-3-3"></span>Figure 6, Clock stretching

#### <span id="page-3-0"></span>1.3. Abbreviations

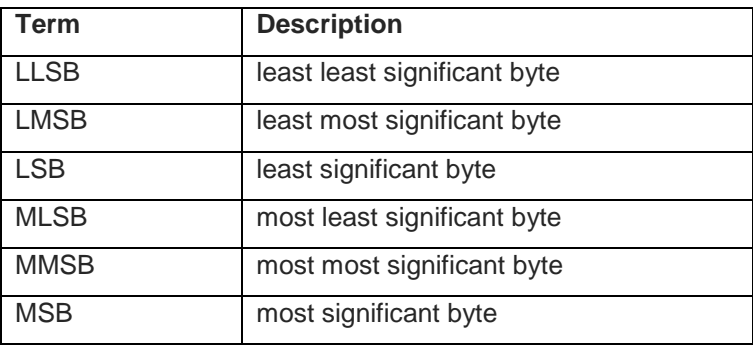

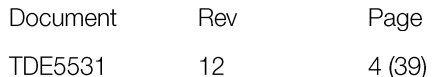

# <span id="page-4-0"></span>1.4. References

- <span id="page-4-1"></span>[1] UM10204 I2C-Bus specification and Manual Rev 6, NXP semiconductors
- <span id="page-4-2"></span>[2] TDE7318, Sunrise user guideline

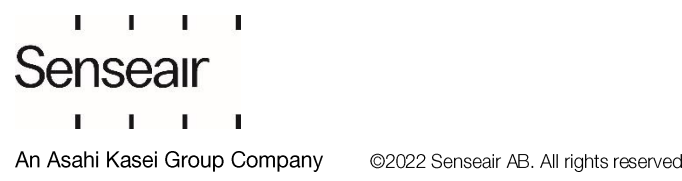

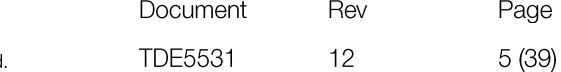

# <span id="page-5-0"></span>2. I<sup>2</sup>C on Senseair Sunrise and Sunlight

# 2.1.I <sup>2</sup>C settings

<span id="page-5-1"></span>The sensor acts as a slave device on the I<sup>2</sup>C bus.

## 2.1.1 **Senseair Sunrise and Sunlight I <sup>2</sup>C settings**

<span id="page-5-2"></span>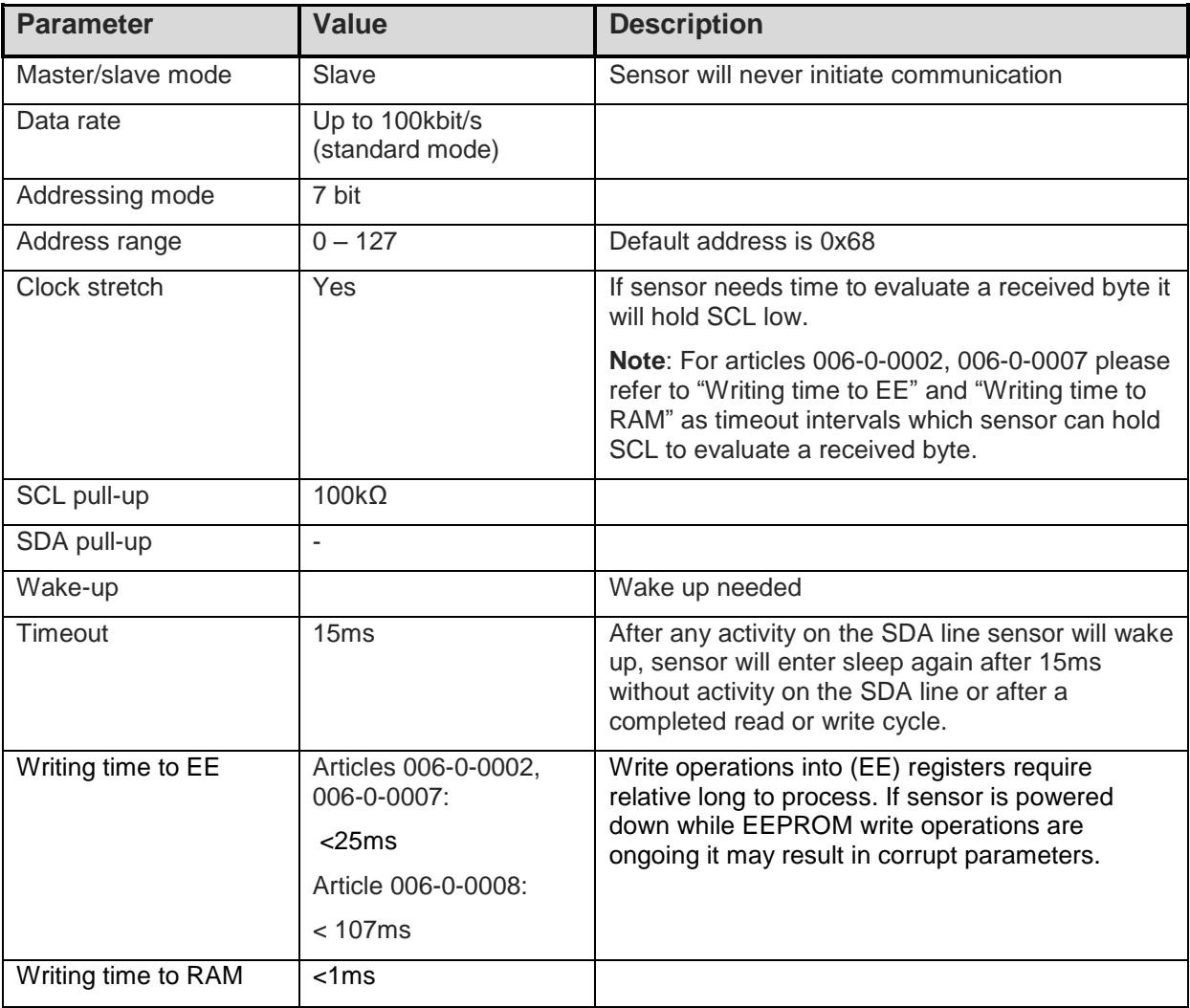

Table 1. Senseair Sunrise and Sunlight I<sup>2</sup>C settings

Since Senseair Sunrise/Sunlight only provides a 100kΩ pull-up resistor on the SCL line an external pull-up resistor must be used for SDA. To be able to use data rates up to 100kbit it is in most cases suitable to use pull-up resistors in the range 5kΩ - 15kΩ on both SCL and SDA. Information about how to calculate appropriate pull-up resistor values can be found in [\[1\]](#page-4-1)

Senseair Sunrise/Sunlight spend most of its time in deep sleep mode to minimise power consumption, this have the effect that it is necessary to wake up the sensors before it is possible to communicate with them. Sensor will wake up on a falling edge on SDA, it is recommended to send sensors address to wake it up. When sensors address is used to wake up the sensor, the sensor will not acknowledge this byte if it in sleep mode and will acknowledge it if sensor is already activated to process a measurement or a previous communication attempt.

 $\mathbf{I}$  and  $\mathbf{I}$ Senseair  $\mathbf{L}$  $\mathbf{r}$   $\mathbf{r}$ An Asahi Kasei Group Company

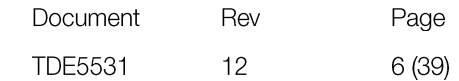

Communication sequence:

1) Wake up sensor by sending sensor address (START, sensor address, STOP). Sensor will not ACK this byte. **Note**: Sensor will ACK the address if it was not in sleep mode (for example, during measurements).

2) Normal I2C read/write operations. I2C communication must be started within 15ms after the wake-up byte, each byte sent to or from the sensor sets the timeout to 15 ms. After a complete read or write sequence sensor will enter sleep mode immediately.

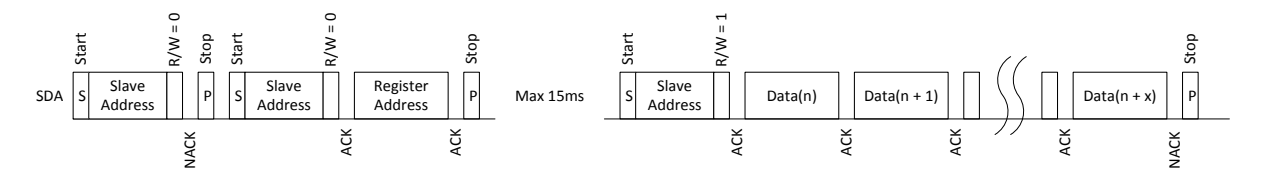

Figure 7. Reading from Senseair Sunrise/Sunlight after wake up

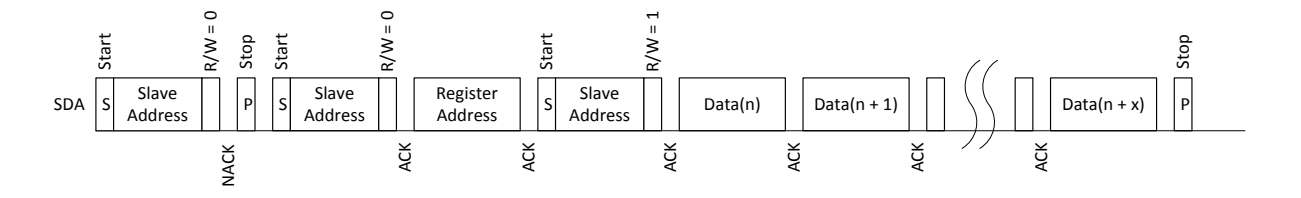

Figure 8. Reading from Senseair Sunrise/Sunlight after wake up using repeated start

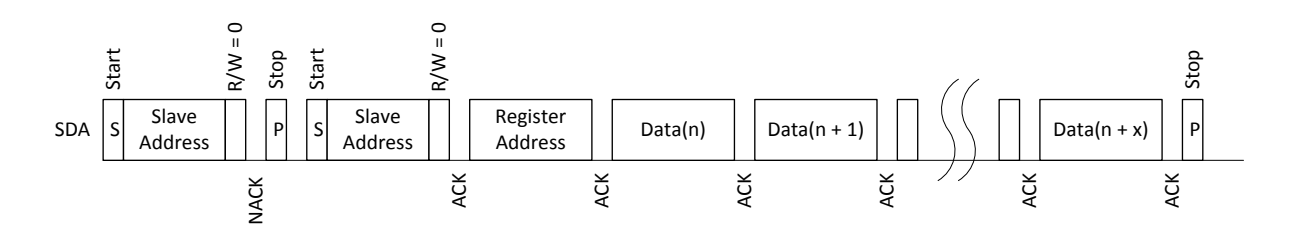

Figure 9. Writing to Senseair Sunrise/Sunlight

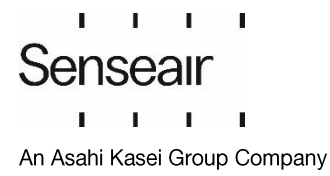

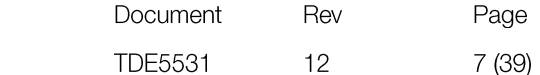

#### **I <sup>2</sup>C register map**

**I <sup>2</sup>C registers are categorised into two groups: I2C read [only registers](#page-7-0) (see table 2) and I <sup>2</sup>C read/wright registers (see table 3.**

<span id="page-7-0"></span>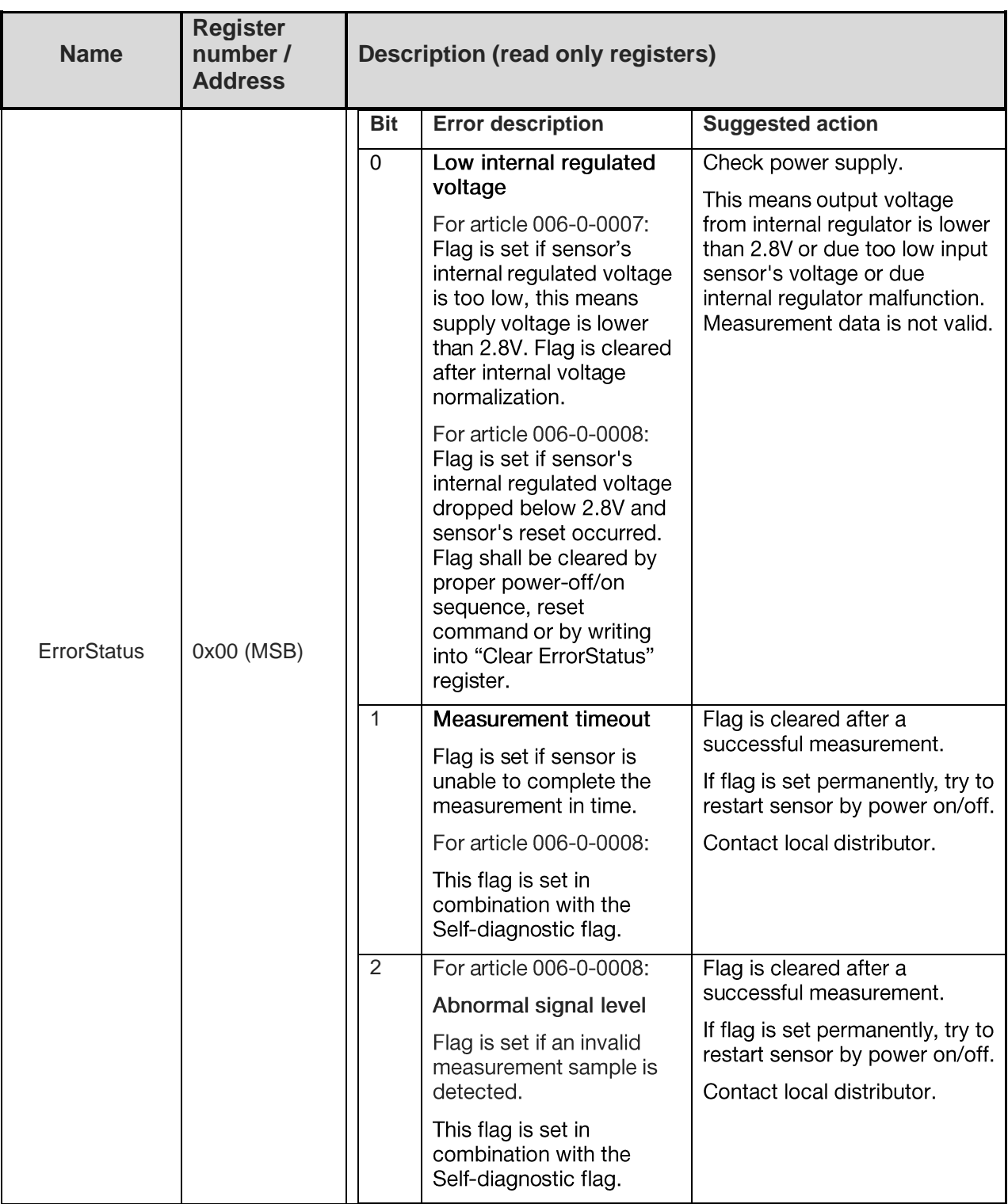

# 2.1.2 **I <sup>2</sup>C read only registers**

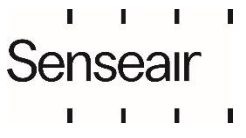

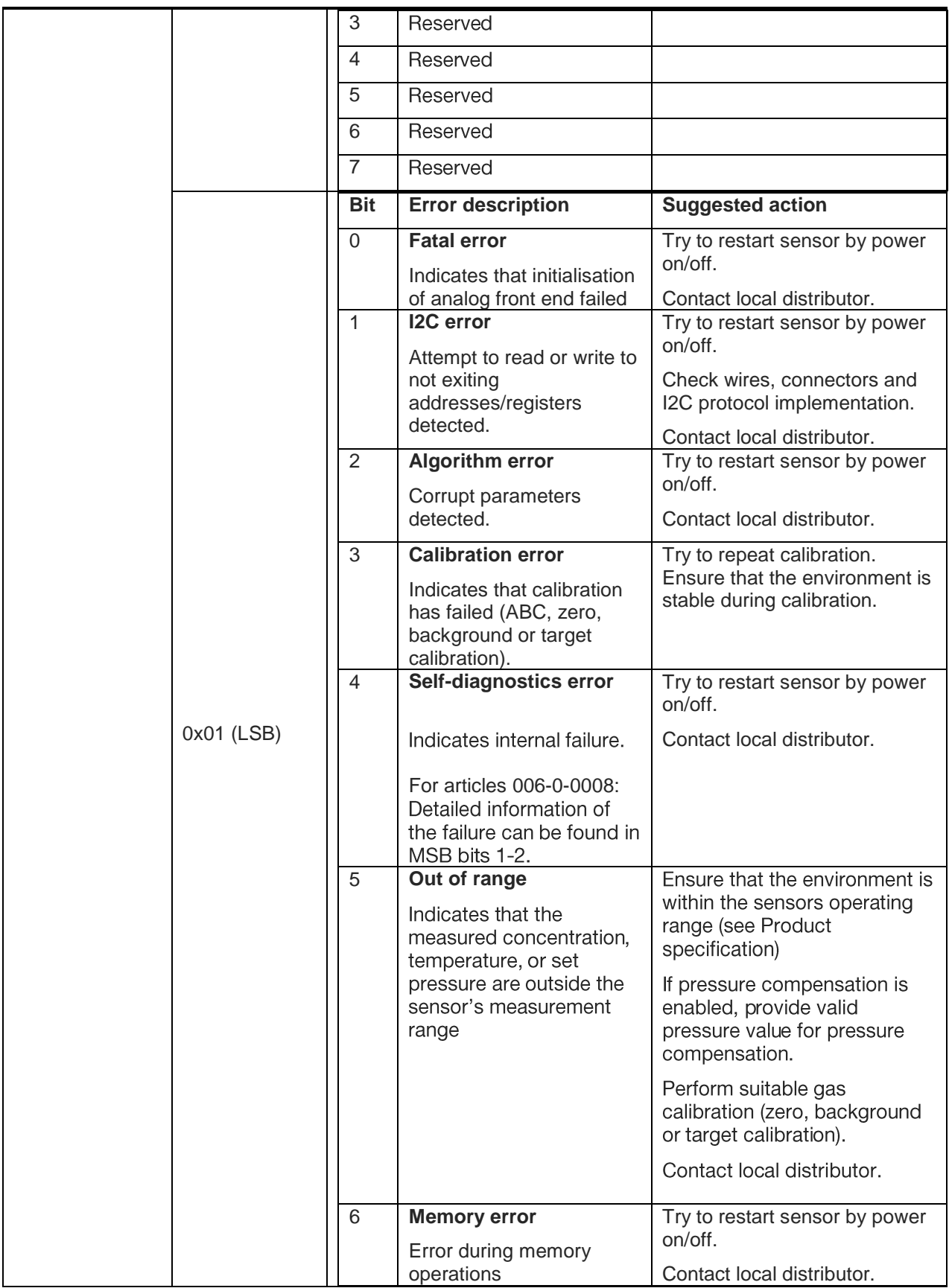

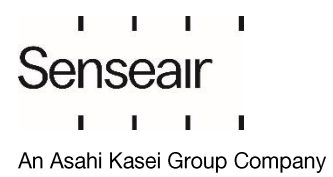

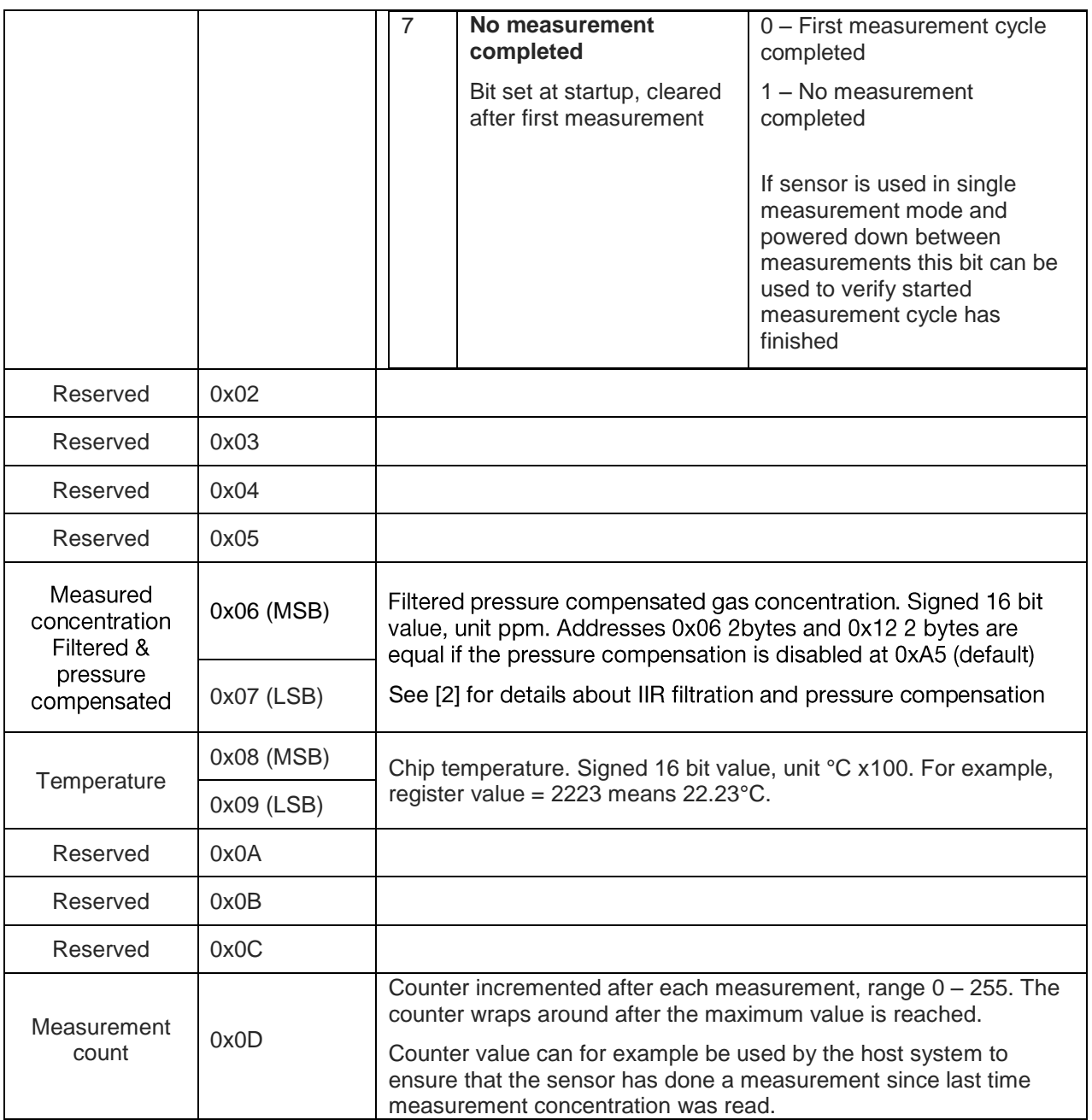

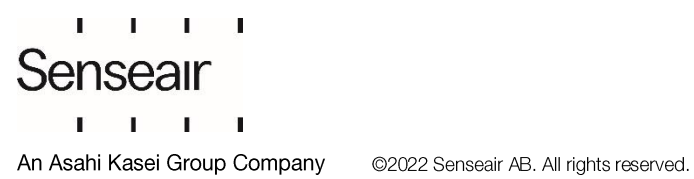

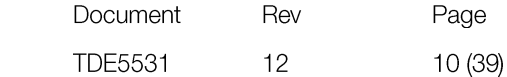

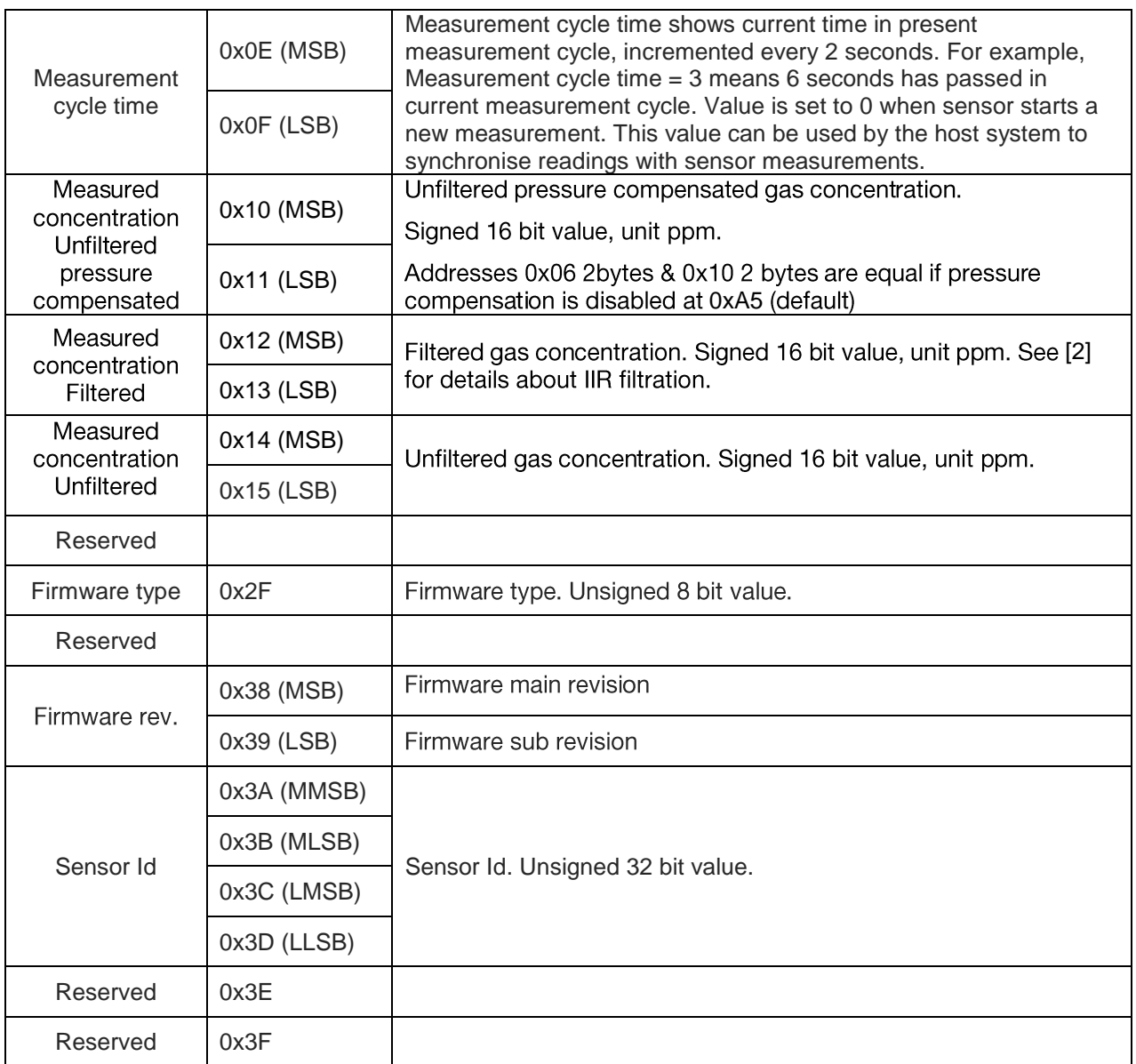

Table 2. I<sup>2</sup>C read only registers

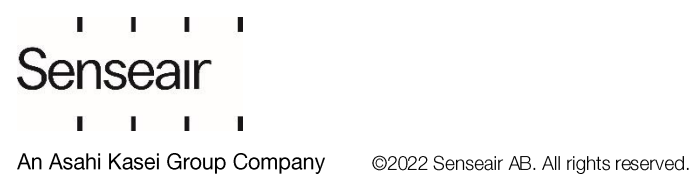

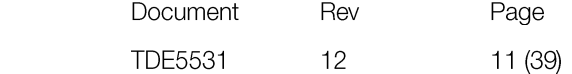

#### 2.1.3 **I <sup>2</sup>C read/write registers**

<span id="page-11-0"></span>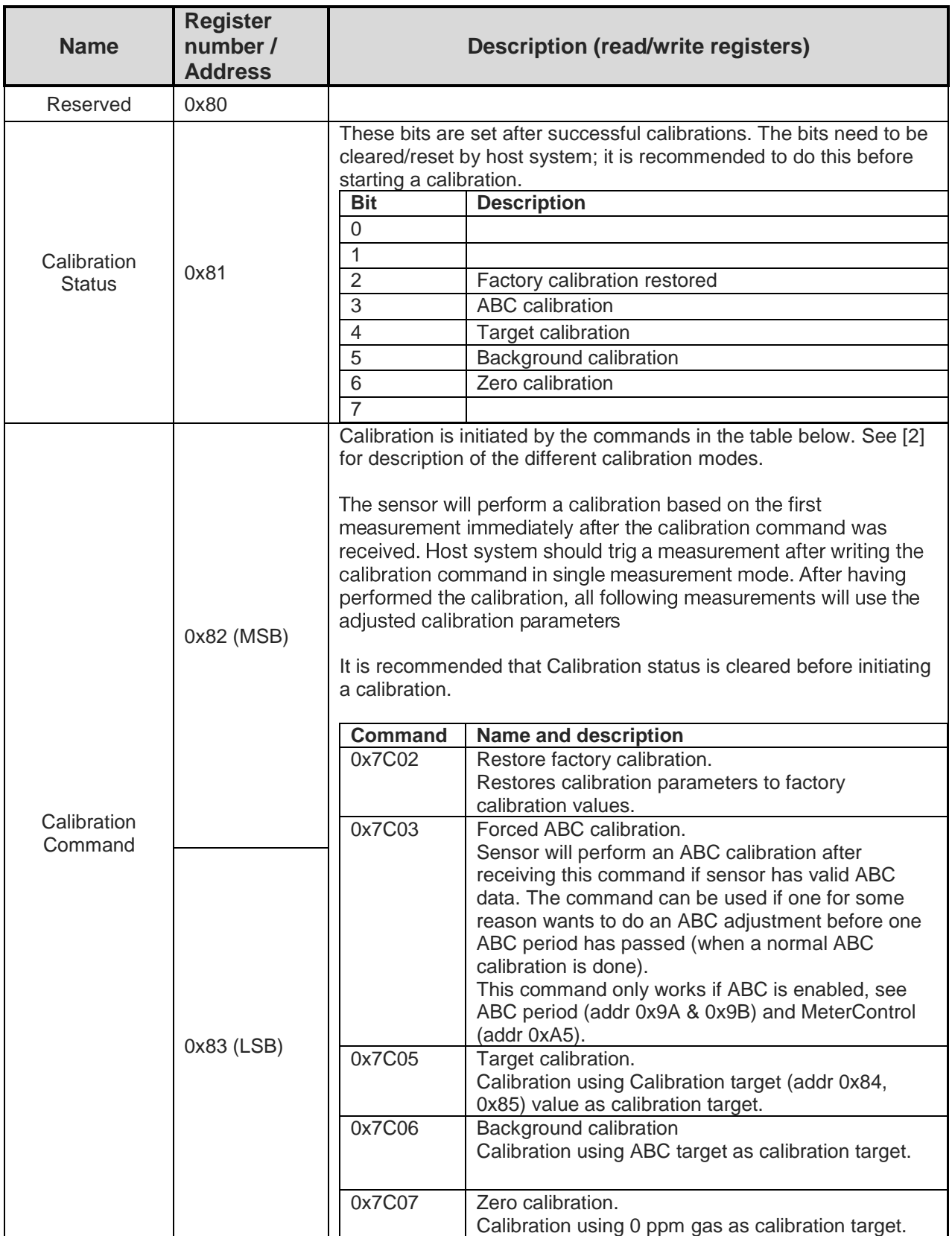

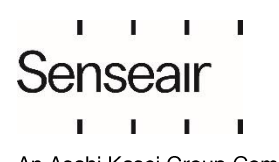

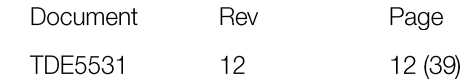

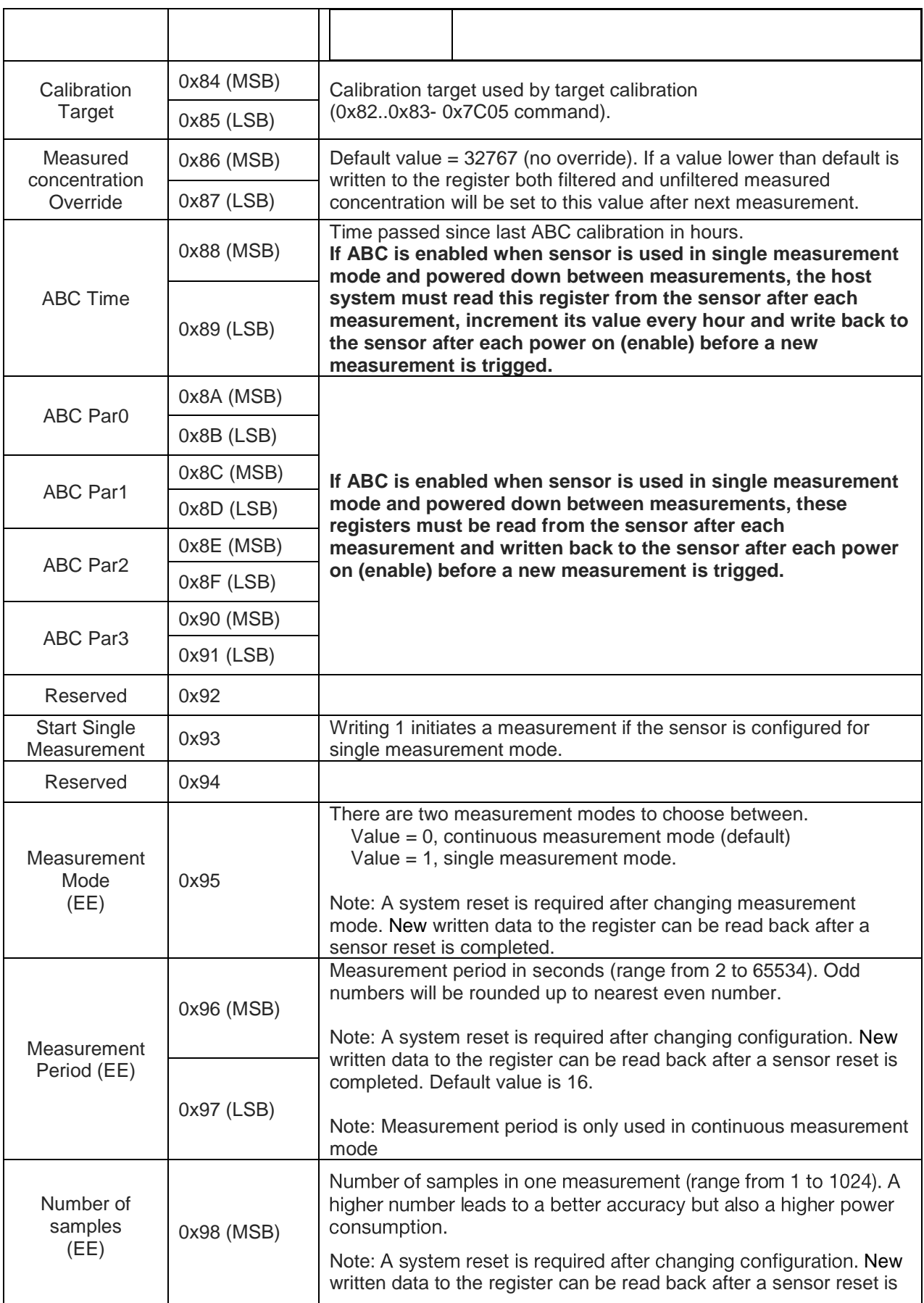

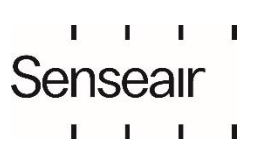

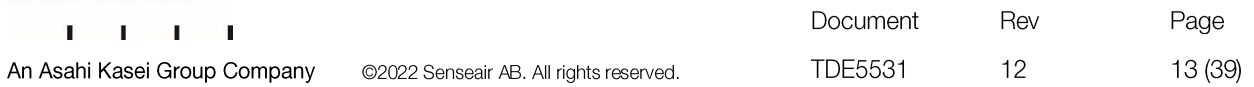

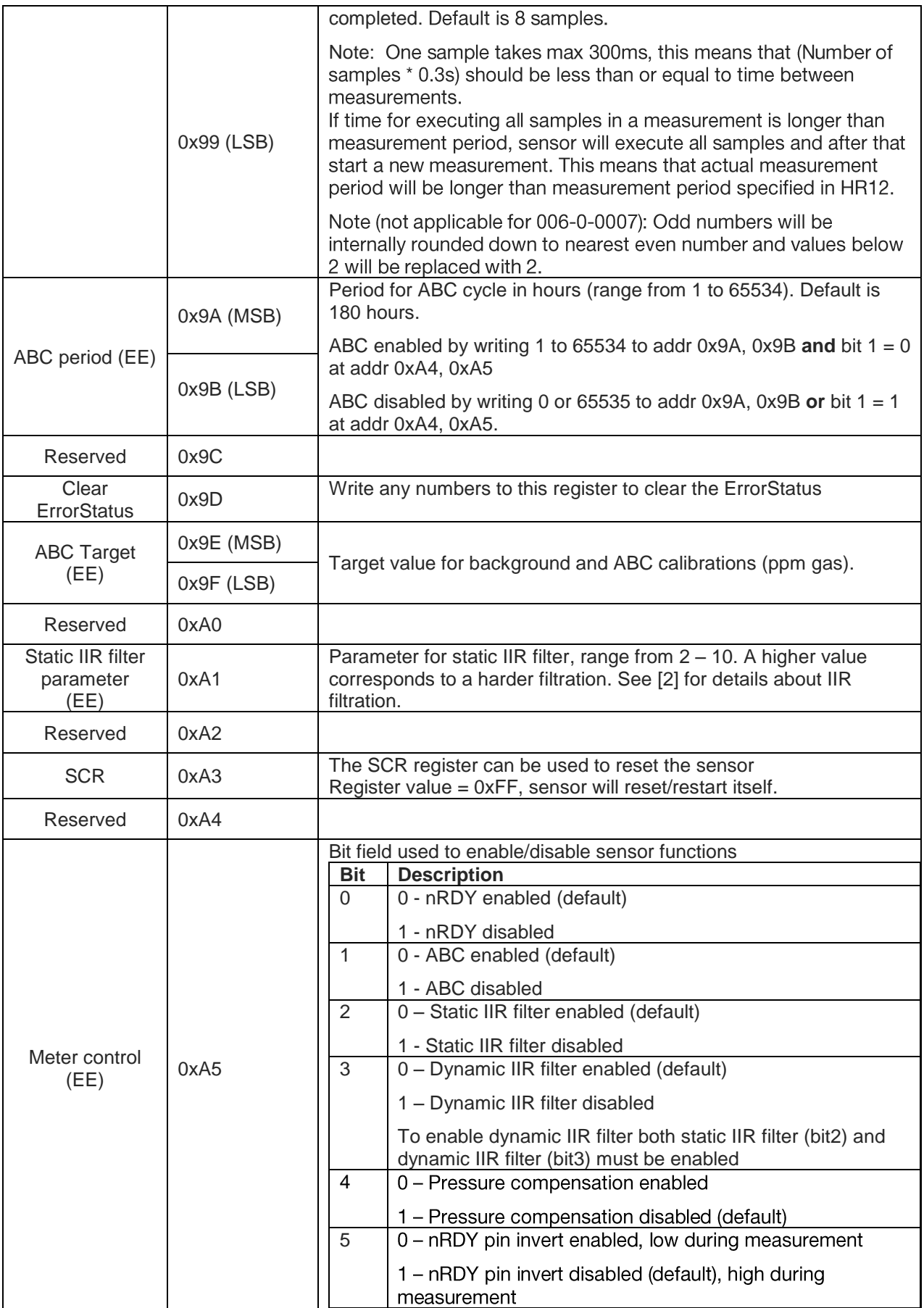

![](_page_13_Picture_1.jpeg)

![](_page_14_Picture_32.jpeg)

![](_page_14_Picture_33.jpeg)

An Asahi Kasei Group Company

![](_page_15_Picture_52.jpeg)

![](_page_15_Picture_53.jpeg)

Table 3 <sup>2</sup>C read/write registers

 $\mathbf{L}$  $\mathbf{L}$  $\mathbf{I}$ 

 $\blacksquare$ 

Registers with (EE) after their names use sensors EEPROM, this means that too frequent writes to these registers will lead to a corrupt EEPROM. Total number of EEPROM write cycles should be less than 10000.

When writing multiple (EE) registers in one sequence then this write cycle will be counted as just ONE write cycle out of the 10000 that are allowed writes to the EEPROM.

Write operations into (EE) registers require relative long to process (see Senseair Sunrise and Sunlight I2C settings).

Note: For articles 006-0-0002 and 006-0-0007: When write operations are ongoing, the sensor will not respond to communication. This means that for example if Measurement Mode (EE). Measurement Period (EE), Number of samples (EE) and ABC period (EE) registers are written in one I2C write sequence, the sensor can be unresponsive for up to 100ms. Note: Do not use sensors capability to respond on communication as an indication of finished writing process.

It is very important that the sensor is not powered down when write operations are ongoing, doing so may result in corrupt parameters.

When writing several bytes to sensors EEPROM, it's important to wait until all bytes are written.

![](_page_15_Picture_54.jpeg)

Registers marked as "Reserved" can be read and written, however it is strongly recommended to not use these registers.

![](_page_16_Picture_1.jpeg)

![](_page_16_Picture_20.jpeg)

# <span id="page-17-0"></span>3. Examples

# 3.1.Read Error Status and gas concentration

<span id="page-17-1"></span>Reading Error Status and filtered measured gas concentration (Error Status, 4 reserved bytes, measured concentration).

<span id="page-17-2"></span>![](_page_17_Figure_3.jpeg)

<span id="page-17-3"></span>In example Error Status = 0 (no error flags set) and measured concentration = 0x020C (524d).

# 3.1.2 **Example not using repeated start:**

![](_page_17_Figure_6.jpeg)

In example Error Status = 0 (no error flags set) and measured concentration = 0x01F2 (498d).

©2022 Senseair AB. All rights reserved.

![](_page_17_Picture_8.jpeg)

![](_page_17_Picture_300.jpeg)

# <span id="page-18-0"></span>3.2.Set measurement mode to single measurement mode

Write 1 to register Measurement Mode (0x95). Note that after measurement mode has been written to the sensor it has to be restarted before it will change to the new measurement mode.

![](_page_18_Figure_2.jpeg)

# <span id="page-18-1"></span>3.3.Start single measurement

The single measurement command can be used if a host wants to control when Senseair Sunrise/ Sunlight measures, for example if one wants to use different measurement periods depending on time of day or weekday.

If ABC is enabled, it is very important to ensure that measurements are performed when the sensor is exposed to fresh air.

Write 1 to register Start Single Measurement (0xC3 or 0x93).

![](_page_18_Figure_7.jpeg)

![](_page_18_Picture_8.jpeg)

![](_page_18_Picture_184.jpeg)

# <span id="page-19-0"></span>3.4.Sequence for single measurement mode, sensor enabled/disabled by EN pin

To minimise power consumption, one can power down Senseair Sunrise/Sunlight between measurements, or alternatively drive its EN pin low (powers down active circuits). When the sensors circuits are powered down, data needed for ABC and IIR filter will be lost. Therefore, it is necessary to read a few registers from Senseair Sunrise/Sunlight before it is powered down and to write these registers back after it is powered on.

Following sequence can be used when powering down/disable the sensor between measurements in single measurement mode.

![](_page_19_Figure_3.jpeg)

\*If start measurement command and state data is written in two separate write sequences, state data must be written before start measurement command

Figure 10, Sequence for single measurement mode, sensor enabled/disabled by EN pin

![](_page_19_Picture_6.jpeg)

Document Rev Page **TDE5531**  $12$ 20 (39) ©2022 Senseair AB. All rights reserved.

![](_page_20_Figure_0.jpeg)

**Figure 11, Timing diagram for single measurement mode**

- 1 Drive EN pin high (>1.2V)
- 2 Wait for minimum 35ms for sensor start-up and stabilisation
- 3 If state data exist go to point 3.1, otherwise go to point 3.2
	- 3.1 Sensor state data exist

If pressure compensation is not used write start measurement command and state data to register Start Single Measurement – Filter Par6 (0xC3 – 0xDB).

![](_page_20_Figure_7.jpeg)

![](_page_20_Picture_8.jpeg)

![](_page_20_Picture_247.jpeg)

If pressure compensation is used, write measurement command, state data and pressure to registers Start Single Measurement – Barometric air pressure ( $0xC3 - 0xDD$ ). In this example barometric air pressure 1032.7 hPa is written to the sensor.

![](_page_21_Figure_1.jpeg)

 $\cdot$  (0)  $\mid$  (0)  $\mid$  (0)  $\mid$  (0)  $\mid$  (0)  $\mid$  (2)  $\mid$  (1)  $\mid$  (1)  $\mid$  (0)  $\mid$  (0)  $\mid$  (0)  $\mid$  (0)  $\mid$  (0)  $\mid$  (0)  $\mid$  (0)  $\mid$  (0)  $\mid$  (0)  $\mid$  (5)  $\mid$  (1)  $\mid$  (5)  $\mid$  (0)  $\mid$  (5)  $\mid$  (5)  $\mid$  (5)  $\mid$   $\overline{a}$ **DO LOT** <u> TELEVISION NEWSTAPI DIE ST</u> Ĭ.  $\overline{\mathsf{n}}$ <u> ANALA ELI ANALETICIA INDIA AND ANCIE</u> <u>na anaoitti niminiti minohaa a</u> OODO LOQUALIAL LABOLIDAA ADDOODOOL OODLIBAL ADDOOLAL OODDAAL POLOODAA ADADI <u> Timoganan na mananan nananan na sana ini n</u> i a secondo a continuo de

3.2 Sensor state data do not exist.

If host device has no state data, it is very important that host do not write "0" or any arbitrary data to address 0xC6 - 0xDB (ABC Par0 to Filter Par6) the first time it starts a measurement.

There are 2 options for this condition:

a) Write 1 (start measurement command) to register Start Single Measurement (0xC3).

If pressure compensation is enabled write pressure to Barometric air pressure register before writing the start measurement command.

![](_page_21_Figure_8.jpeg)

- b) Jump to point 6 immediately to read and save state data from the sensor before the initial measurement.
- 4 Wait until ready pin goes low or 2.4s (for default configuration)

![](_page_21_Picture_418.jpeg)

![](_page_21_Picture_419.jpeg)

5 Read eight bytes starting from address 0x00 (first two bytes = Error Status, last two bytes = measured concentration).

![](_page_22_Figure_1.jpeg)

6 Read sensor state data from address 0xC4 – 0xDB and save it for next measurement.

@2022 Senseair AB. All rights res

![](_page_22_Figure_3.jpeg)

 $-\langle \text{O}|\rangle\langle \text{O}\rangle|\langle \text{O}\rangle|\langle \text{O}\rangle|\langle \text{O}\rangle|\langle \text{O}\rangle|\langle \text{O}\rangle|\langle \text{O}\rangle|\langle \text{O}\rangle|\langle \text{O}\rangle|\langle \text{O}\rangle|\langle \text{O}\rangle|\langle \text{O}\rangle|\langle \text{O}\rangle|\langle \text{O}\rangle|\langle \text{O}\rangle|\langle \text{O}\rangle|\langle \text{O}\rangle|\langle \text{O}\rangle|\langle \text{O}\rangle|\langle \text{O}\rangle|\langle \text{O}\rangle|\langle \text{O}\rangle|\langle \text{O}\rangle|\langle \text{O}\rangle|\langle \text{O}\rangle|\langle \text{O}\rangle|\langle \$ <u> TULOUN TULOUR II ITOMALTI TULOU MIDA II RU TUL MIDA II RU TULOU TULOURI MIDA MUMI TULOU INDUT</u> www.community.community.community.community.community.community.community.community.community.community.community.community.com

7 Drive EN pin low (<0.4V)

![](_page_22_Picture_6.jpeg)

![](_page_22_Picture_356.jpeg)

# <span id="page-23-0"></span>3.5.Enable/Disable ABC

# 3.5.1 **Enable ABC:**

- <span id="page-23-1"></span>1. Clear bit1 in register Meter control (0xA5)
	- 1.1 Start by reading current register value from address 0xA5.

![](_page_23_Figure_4.jpeg)

1.2 Clear bit1 in register and write back

Meter control =  $0xFF$  => new Meter control value =  $0xFF$  &  $0xFD$  =  $0xFD$ 

1.3 Write back new Meter control value.

![](_page_23_Figure_8.jpeg)

![](_page_23_Picture_9.jpeg)

![](_page_23_Picture_206.jpeg)

2. Read register ABC period (0x9A, 0x9B) and verify that it is desired ABC period.

![](_page_24_Figure_1.jpeg)

ABC period =  $0x00B4 = 180$  hours

3. If ABC period needs to be changed, write wanted ABC period in hours to register ABC period (0x9A, 0x9B). In this example ABC period is set to 200 hours.

![](_page_24_Figure_4.jpeg)

![](_page_24_Picture_5.jpeg)

![](_page_24_Picture_212.jpeg)

#### 3.5.2 **Disable ABC:**

<span id="page-25-0"></span>Set bit1 in register Meter control (0xA5)

1. Start by reading register Meter control.

![](_page_25_Figure_3.jpeg)

- 2. Set bit1 in register and write back.
- 3. Meter control =  $0xFD$  => new Meter control =  $0xFD$  |  $0x02$  =  $0xFF$
- 4. Write back new Meter control value.

![](_page_25_Figure_7.jpeg)

A possible alternative is to set register ABC period to zero, but then information about what ABC period to use must be saved to be able to enable ABC in future.

![](_page_25_Picture_9.jpeg)

![](_page_25_Picture_220.jpeg)

# <span id="page-26-0"></span>3.6.Enable/Disable dynamic IIR filter

Enable and disable dynamic IIR filtration by writing to register Meter control (0xA5).

## 3.6.1 **Enable dynamic IIR filter.**

<span id="page-26-1"></span>1. Start by reading Meter control.

![](_page_26_Figure_4.jpeg)

2. Clear bit2 and bit3 in register and write back

Meter control =  $0xFF$  => new Meter control value =  $0xFF$  &  $0xF3$  =  $0xF3$ 

![](_page_26_Figure_7.jpeg)

![](_page_26_Picture_8.jpeg)

![](_page_26_Picture_196.jpeg)

## 3.6.2 **Disable static and dynamic IIR filter.**

<span id="page-27-0"></span>1. Start by reading register Meter control (0xA5).

![](_page_27_Figure_2.jpeg)

2. Set bit 2 and bit 3 in register Meter control (0xA5). Meter control =  $0xF0$  => new Meter control =  $0xF0$  |  $0xFC = 0xFC$ 

![](_page_27_Figure_4.jpeg)

![](_page_27_Picture_5.jpeg)

![](_page_27_Picture_196.jpeg)

#### <span id="page-28-0"></span>3.7.Calibration

#### <span id="page-28-1"></span>3.7.1 **Background Calibration**

Example how to background calibrate against gas of concentration specified in the ABC Target register (for CO<sub>2</sub>: against fresh air or 400ppm CO<sub>2</sub>) by trigging the background calibration and read calibration status after calibration.

## **3.7.1.1. Continuous measurement mode**

1. Start by clearing register Calibration Status (0x81)

![](_page_28_Figure_5.jpeg)

2. Write background calibration command (0x7C06) to register Calibration Command (0x82)

![](_page_28_Figure_7.jpeg)

![](_page_28_Picture_8.jpeg)

![](_page_28_Picture_207.jpeg)

3. Read register Calibration Status (0x81)

![](_page_29_Figure_1.jpeg)

Calibration status register = 0x20 means background calibration succeeded.

To achieve best possible result from a calibration it is important that the sensor is in a stable environment.

## **3.7.1.2. Single measurement mode**

Flowchart presents the calibration sequence in single measurement mode.

![](_page_29_Figure_6.jpeg)

п

п

![](_page_29_Picture_177.jpeg)

# **Target Calibration**

Example how to calibrate against target 500 ppm.

1. Start by clearing register Calibration Status (0x81)

![](_page_30_Figure_3.jpeg)

2. Write calibration target 500 to register Calibration Target (0x84)

![](_page_30_Figure_5.jpeg)

![](_page_30_Picture_6.jpeg)

![](_page_30_Picture_170.jpeg)

3. Write calibration command (0x7C05) to register Calibration Command (0x82)

![](_page_31_Figure_1.jpeg)

4. Read status from register Calibration Status (0x81).

![](_page_31_Figure_3.jpeg)

Calibration status register = 0x10 means target calibration succeeded.

![](_page_31_Picture_5.jpeg)

![](_page_31_Picture_176.jpeg)

# 3.8.I <sup>2</sup>C address

<span id="page-32-0"></span>Set sensors I2C address to 10.

1. Write 10 to register MB/I2C (0xA7)

![](_page_32_Figure_3.jpeg)

2. Write 0xFF to register SCR (0xA3) to reset sensor (still use address 0x68)

![](_page_32_Figure_5.jpeg)

An alternative to write reset command is to power off/on the sensor.

![](_page_32_Picture_7.jpeg)

![](_page_32_Picture_172.jpeg)

3. Read register MB/I2C (0xA7) using address 10.

![](_page_33_Figure_1.jpeg)

![](_page_33_Picture_2.jpeg)

![](_page_33_Picture_100.jpeg)

# 3.9.Enable/Disable pressure compensation

<span id="page-34-0"></span>Enable and disable pressure compensation by writing to register Meter control (0xA5).

#### 3.9.1 **Enable pressure compensation.**

<span id="page-34-1"></span>1. Start by reading Meter control.

![](_page_34_Figure_4.jpeg)

2. Clear bit4 in the register and write back

Meter control =  $0xF0$  => new Meter control value =  $0xF0$  &  $0xEF = 0xE0$ 

![](_page_34_Figure_7.jpeg)

![](_page_34_Picture_8.jpeg)

![](_page_34_Picture_200.jpeg)

## 3.9.2 **Disable pressure compensation.**

<span id="page-35-0"></span>3. Start by reading register Meter control (0xA5).

![](_page_35_Figure_2.jpeg)

4. Set bit 4 in register Meter control (0xA5). Meter control =  $0xE0$  => new Meter control =  $0xE0$  |  $0xF0$  =  $0xF0$ 

![](_page_35_Figure_4.jpeg)

![](_page_35_Picture_5.jpeg)

![](_page_35_Picture_192.jpeg)

#### 3.10. Write pressure to sensor

<span id="page-36-0"></span>Write pressure 997 hPa to sensor. Sensor works with pressure unit 0.1 hPa so value to write to the sensor has to be calculated.

Value to write =  $997 * 10 = 9970 = 0 \times 26F2$ .

Write 9970 to barometric pressure register (0xDC, 0xDD)

![](_page_36_Figure_4.jpeg)

If pressure compensation is enabled and a value has been written to address 0xDC 2byte, the sensor will pressure compensate gas. If value written to sensor is not in the range 3000 - 13000, the sensor will use 3000 or 13000 for the pressure compensation.

Pressure value written to the sensor will be used in the next gas calculation. In continuous measurement mode this means that it can take up to one measurement period before pressure compensated measured concentration is based on the new pressure value.

![](_page_36_Picture_7.jpeg)

![](_page_36_Picture_112.jpeg)

# <span id="page-37-0"></span>4. Revision history

![](_page_37_Picture_87.jpeg)

![](_page_37_Picture_2.jpeg)

©2022 Senseair AB. All rights reserved.

![](_page_38_Picture_11.jpeg)

www.senseair.com

![](_page_38_Picture_2.jpeg)

![](_page_38_Picture_12.jpeg)